# **경찰청 교육용**

### **(KP-211)**

# **영상블랙박스**

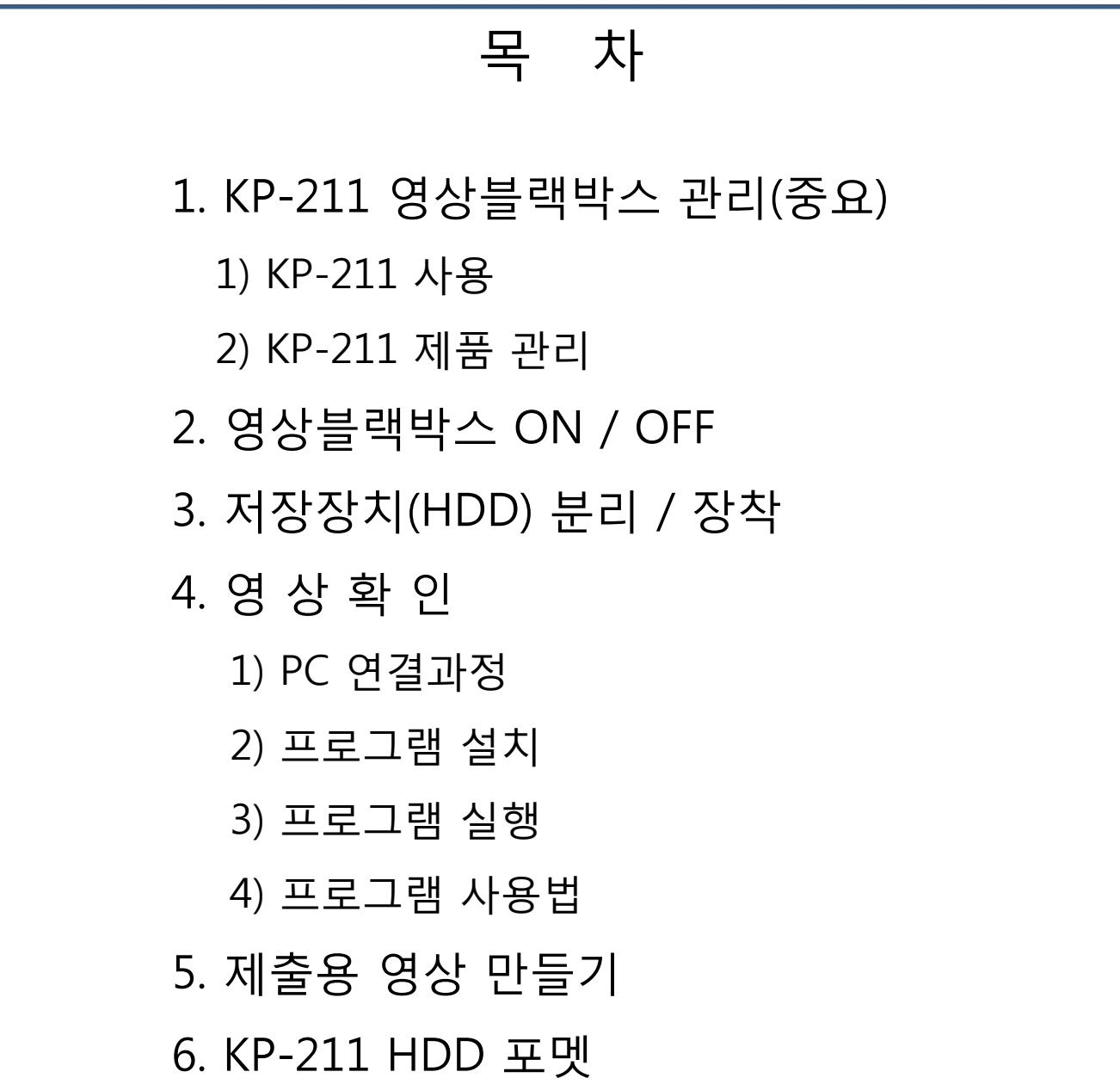

#### 1. KP-211 관리

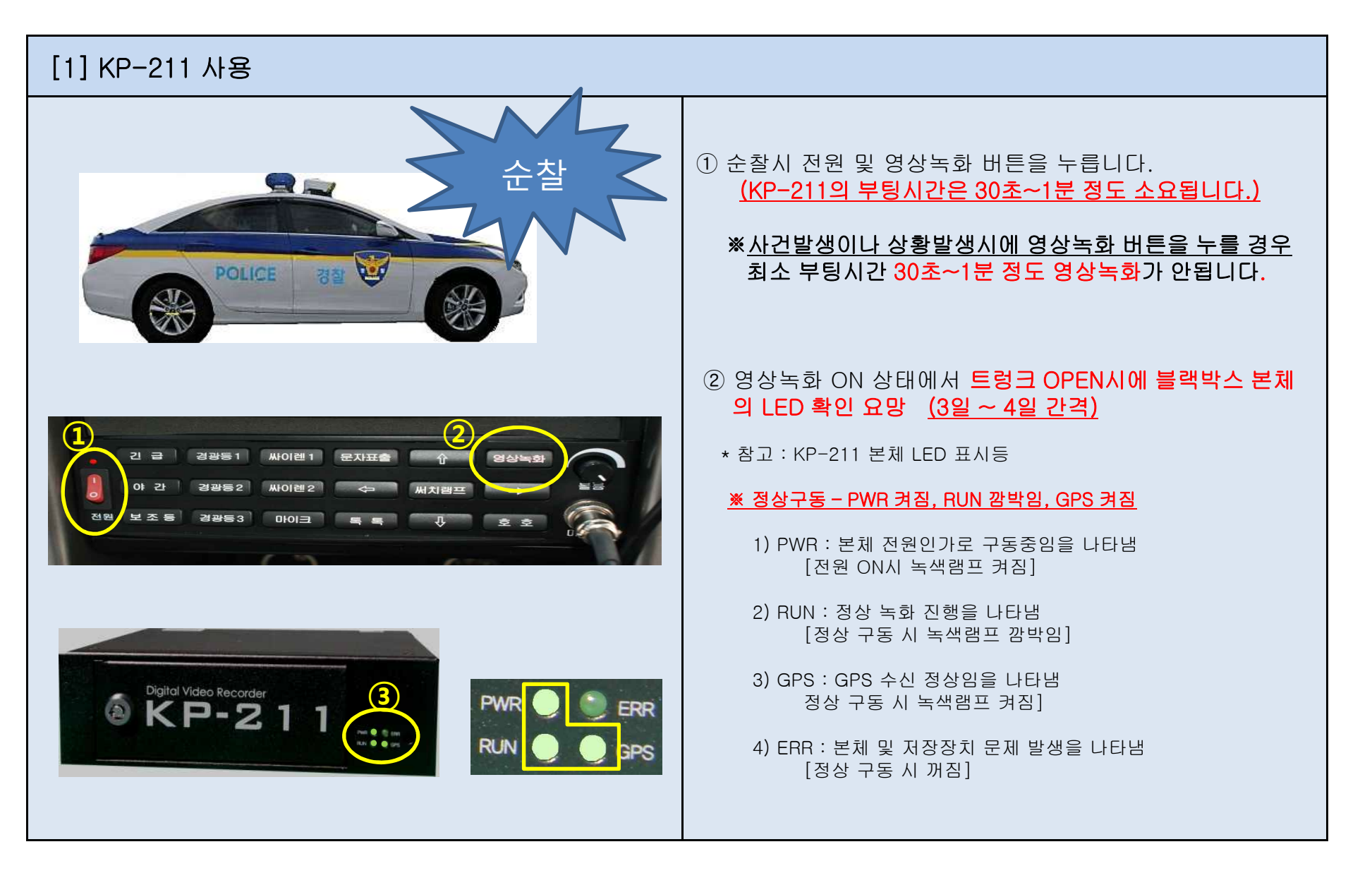

#### 1. KP-211 관리

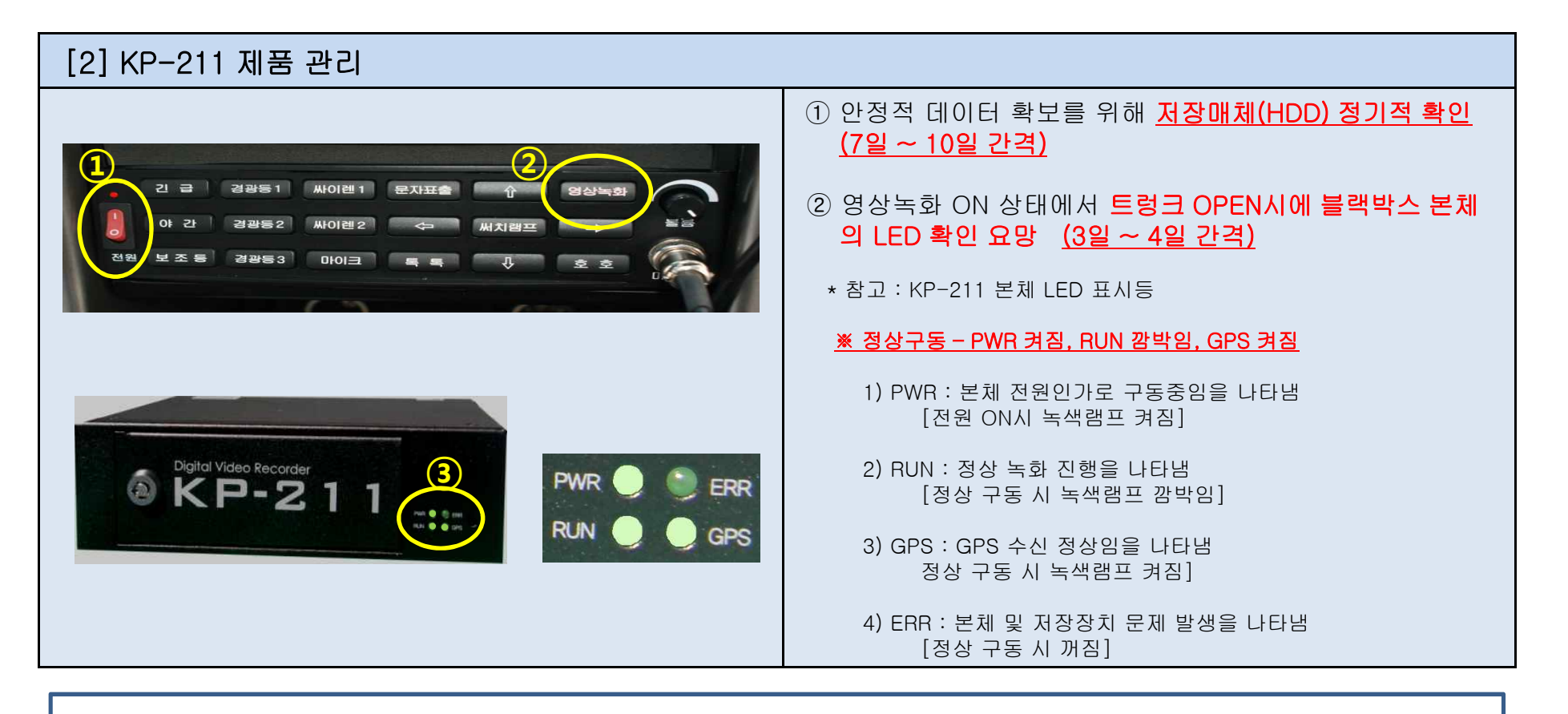

주행환경, 자동차의 사용환경, 저장매체의 상태에 따라 녹화가 되지 않는 경우가 발생 할 수 있으니 주행 영상 확인을 위한 보조수단으로 활용하시기 바라며,

**안정적인 데이터 확보를 위해 저장매체(HDD)의 7일~10일 간격의 정기적인 확인을 권장합니다.**

#### 2. 전원 ON / OFF

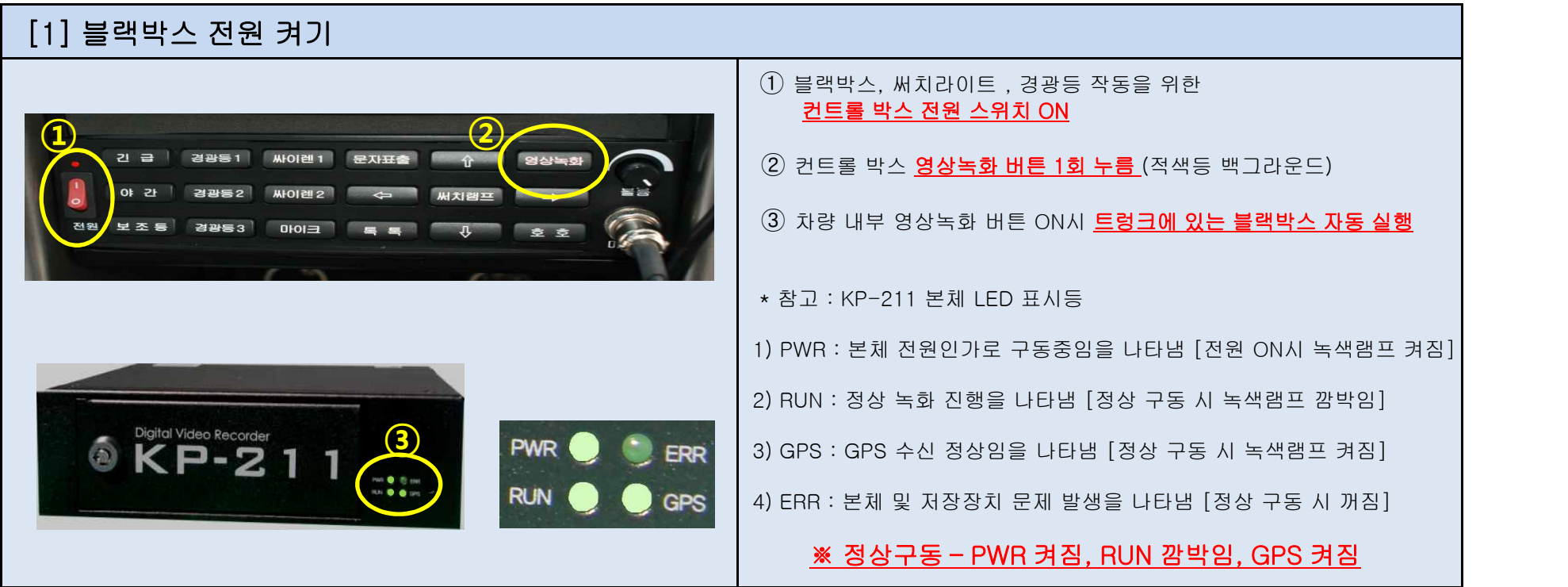

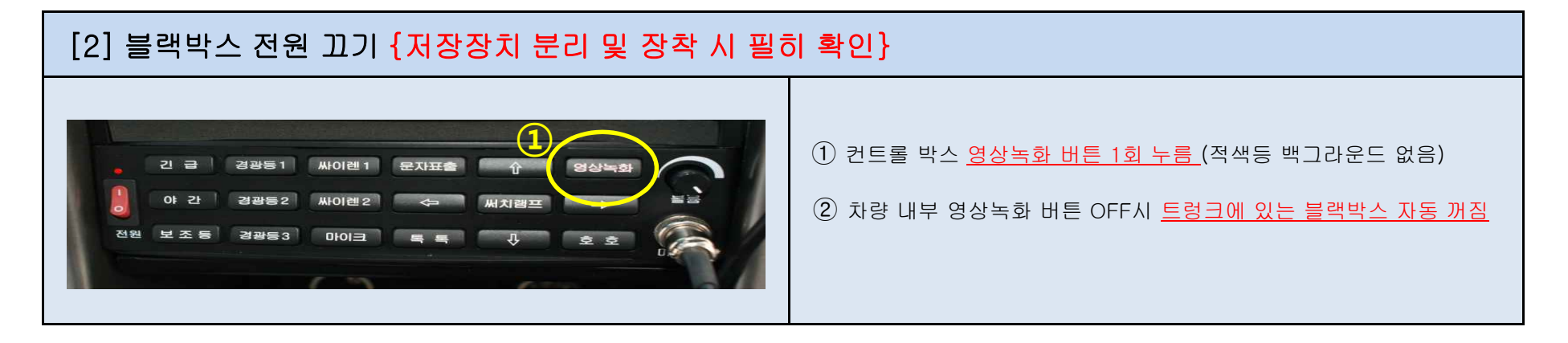

3. 저장장치(HDD) 분리 및 장착

[1] 블랙박스 전원 끄기 {저장장치 분리 및 장착 시 필히 확인}

# **①**

① 컨트롤 박스 영상녹화 버튼 1회 누름 (적색등 백그라운드 없음)

 $(2)$  차량 내부 영상녹화 버튼 OFF시 트렁크에 있는 블랙박스 자동 꺼짐

#### [2] 저장장치(HDD) 분리 {영상 확인을 위한 분리}

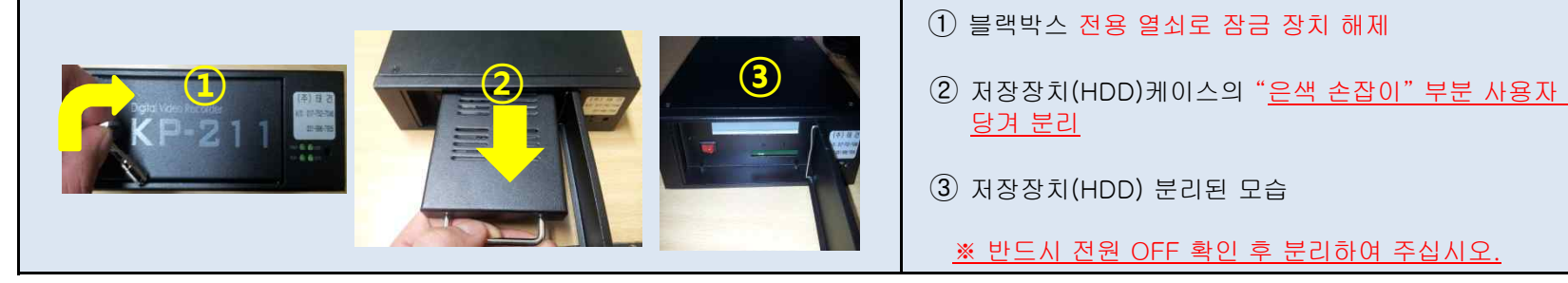

- ① 블랙박스 전용 열쇠로 잠금 장치 해제
- ② 저장장치(HDD)케이스의 "은색 손잡이" 부분 사용자 쪽으로 잡아 당겨 분리
- ③ 저장장치(HDD) 분리된 모습
	-

#### [3] 저장장치(HDD) 장착 {영상 녹화를 위한 장착}

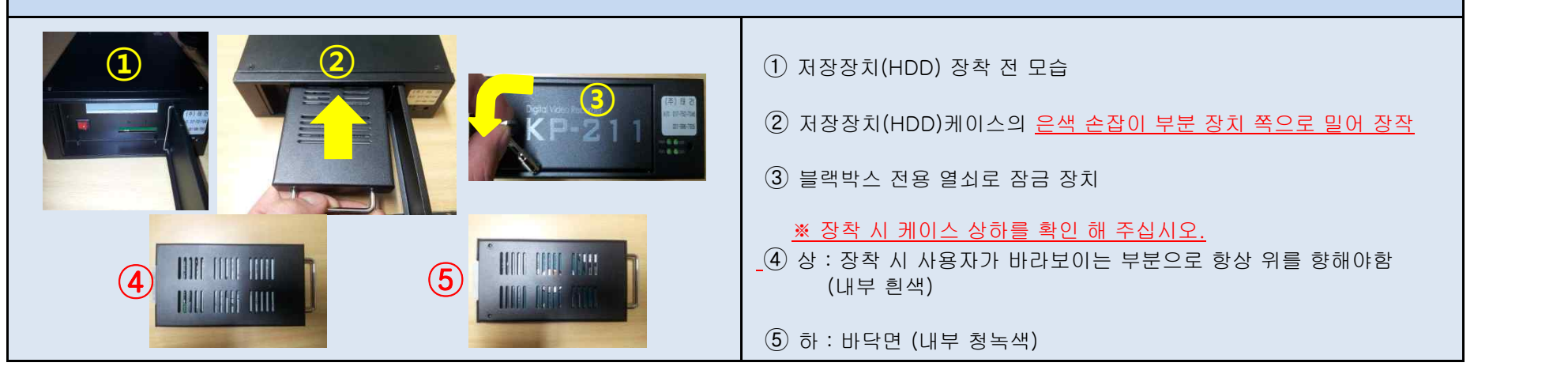

#### 4. 영상 확인 (1. PC 연결 과정)

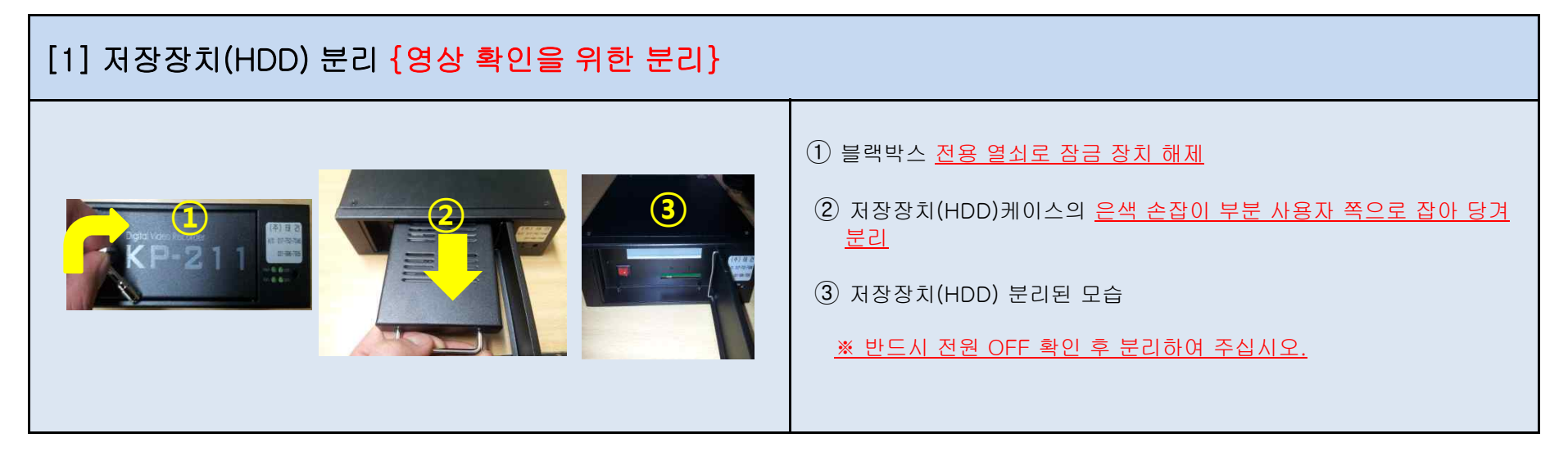

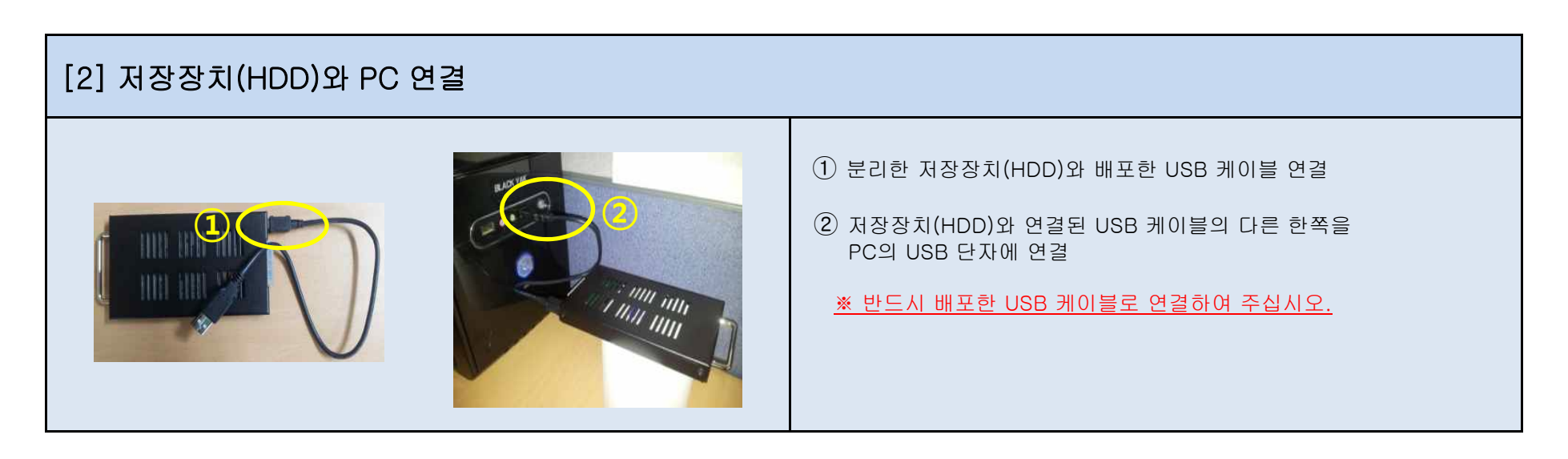

#### 4. 영상확인 (2. 프로그램 설치)

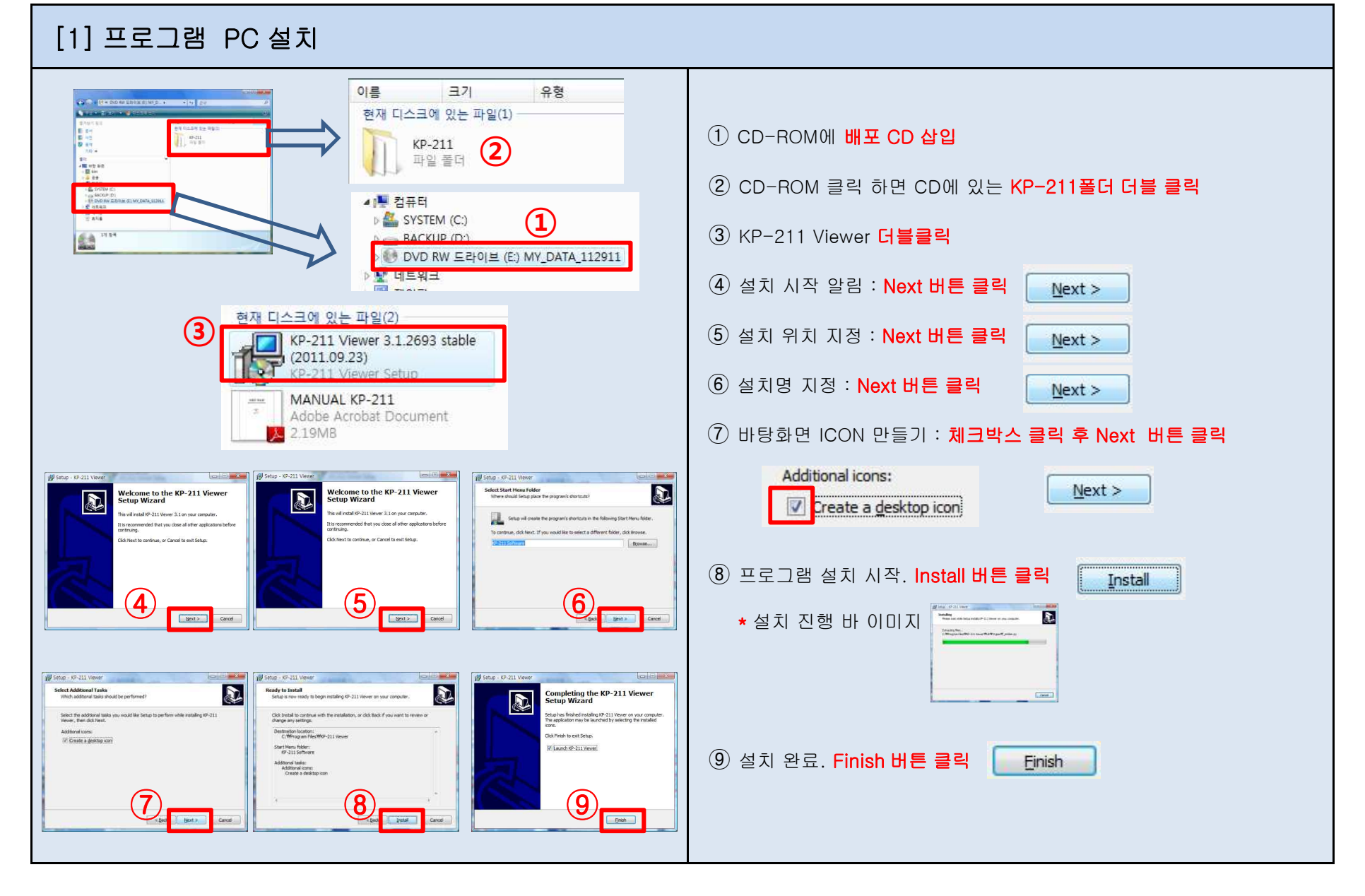

#### 4. 영상 확인 (3. 프로그램 실행)

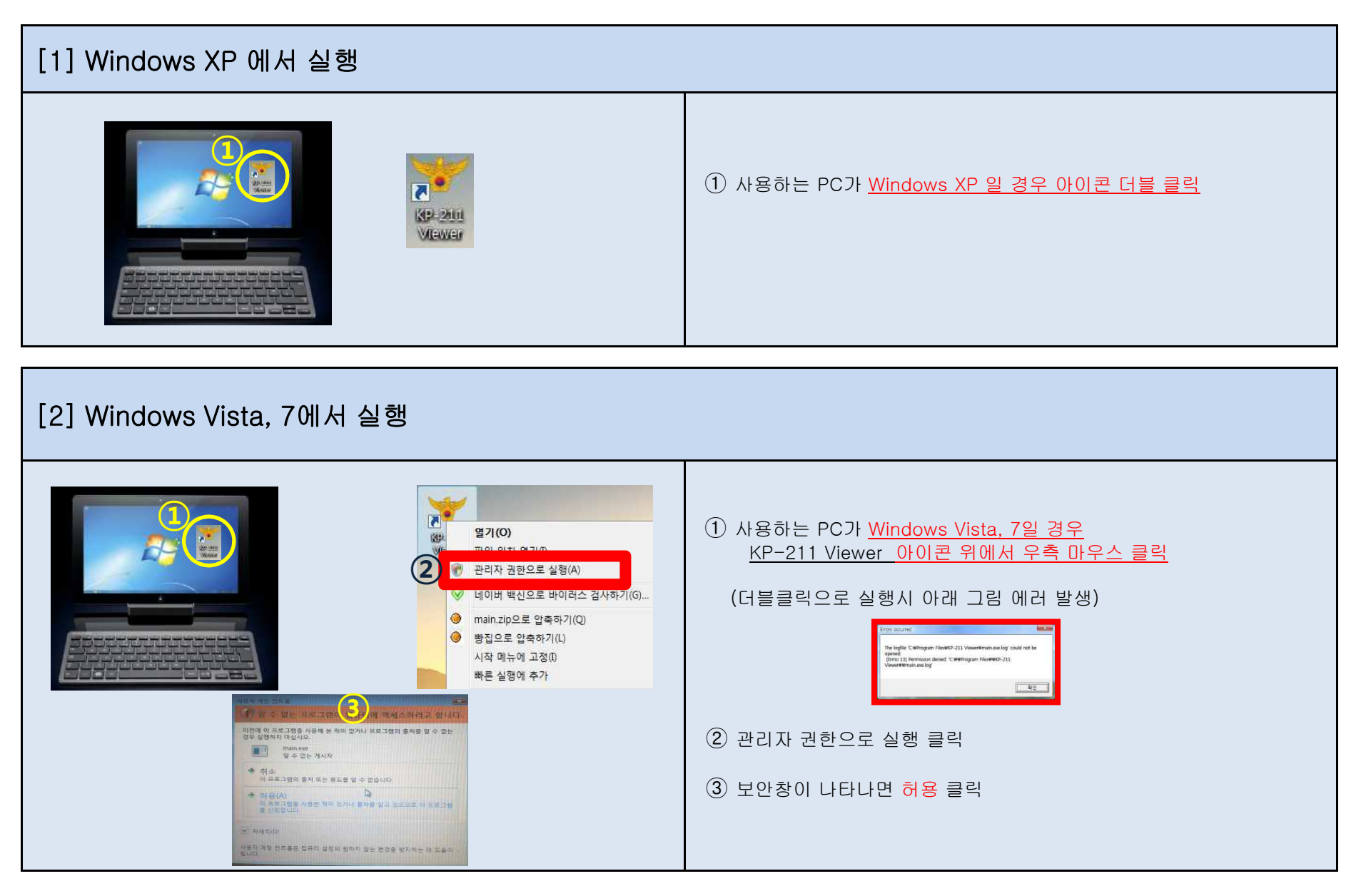

**③**

**THE REAL PROPERTY OF** 

④

#### 4. 영상 확인 (4. 프로그램 사용법)

**①**

2011/09/26<br>2011/10/03<br>2011/10/06

 $\begin{array}{|c|c|c|c|}\n\hline\n\text{S} & \text{x1} & \text{0 km/h} & \text{0 mil} \text{e/h} \\
\hline\n\text{2011/10/06} & \text{14:41:32}\n\hline\n\end{array}$ 

GPS lat:36.85 Ing:126.86 D:0°I

ch1: 30fps ch2: 30fps ch3: 30fps ch4: 30fps

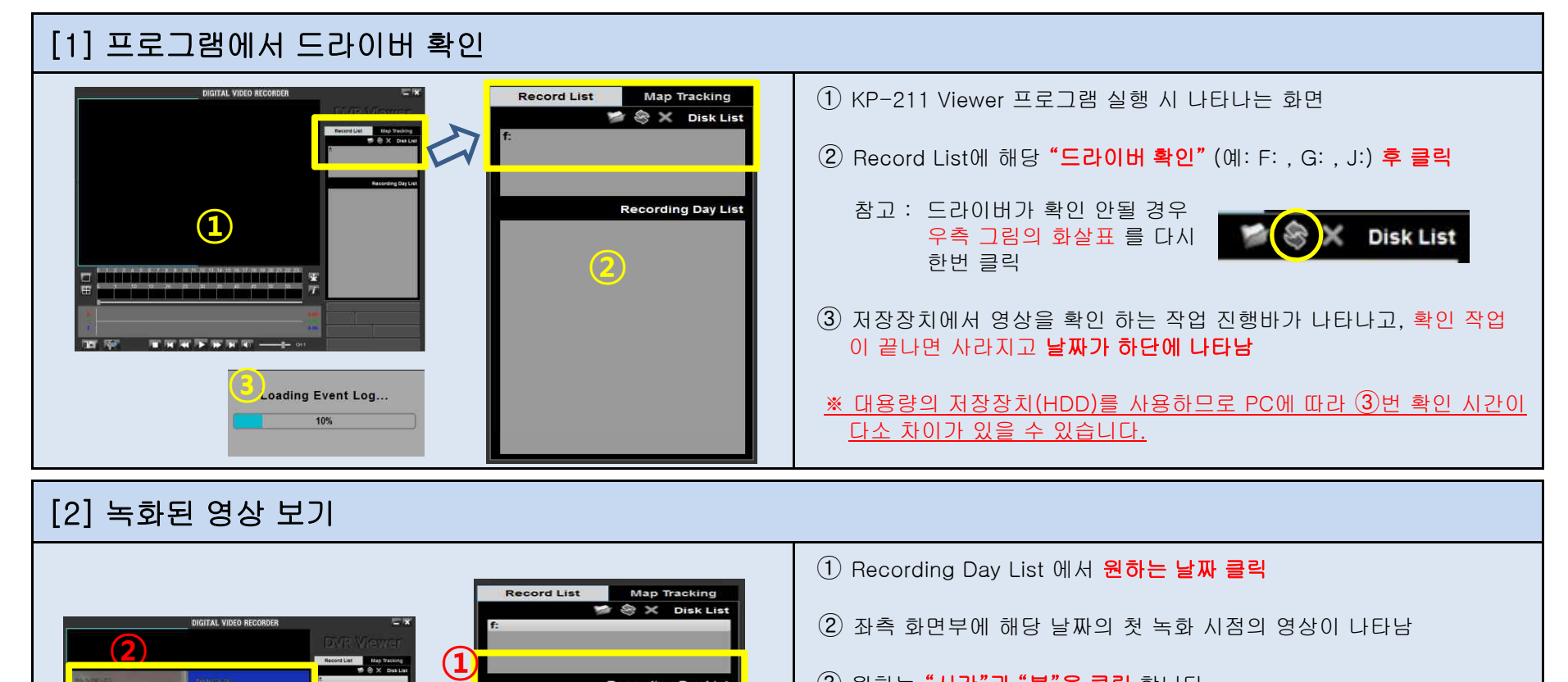

- ③ 원하는 "시간"과 "분"을 클릭 합니다. 적색부분 녹화영상이 저장된 부분. 클릭시 바탕 노랑색
	-
	- ㄱ. 상단바 : 시간 0시~24시를 나타냄.<br>ㄴ. 하단바 : 상단바의 "시간"에 해당되는 "분"을 나타냄 적색부분 녹화영상이 저장된 부분. 선택 클릭시 바탕 노랑색
- 4 플레이 버튼으로 확인  **4 X 3 4 → D> D+**

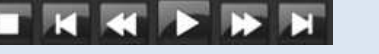

⑤ 녹화된 영상이 진행되면 GPS정보가 나타납니다.

#### 5. 제출용 영상 만들기

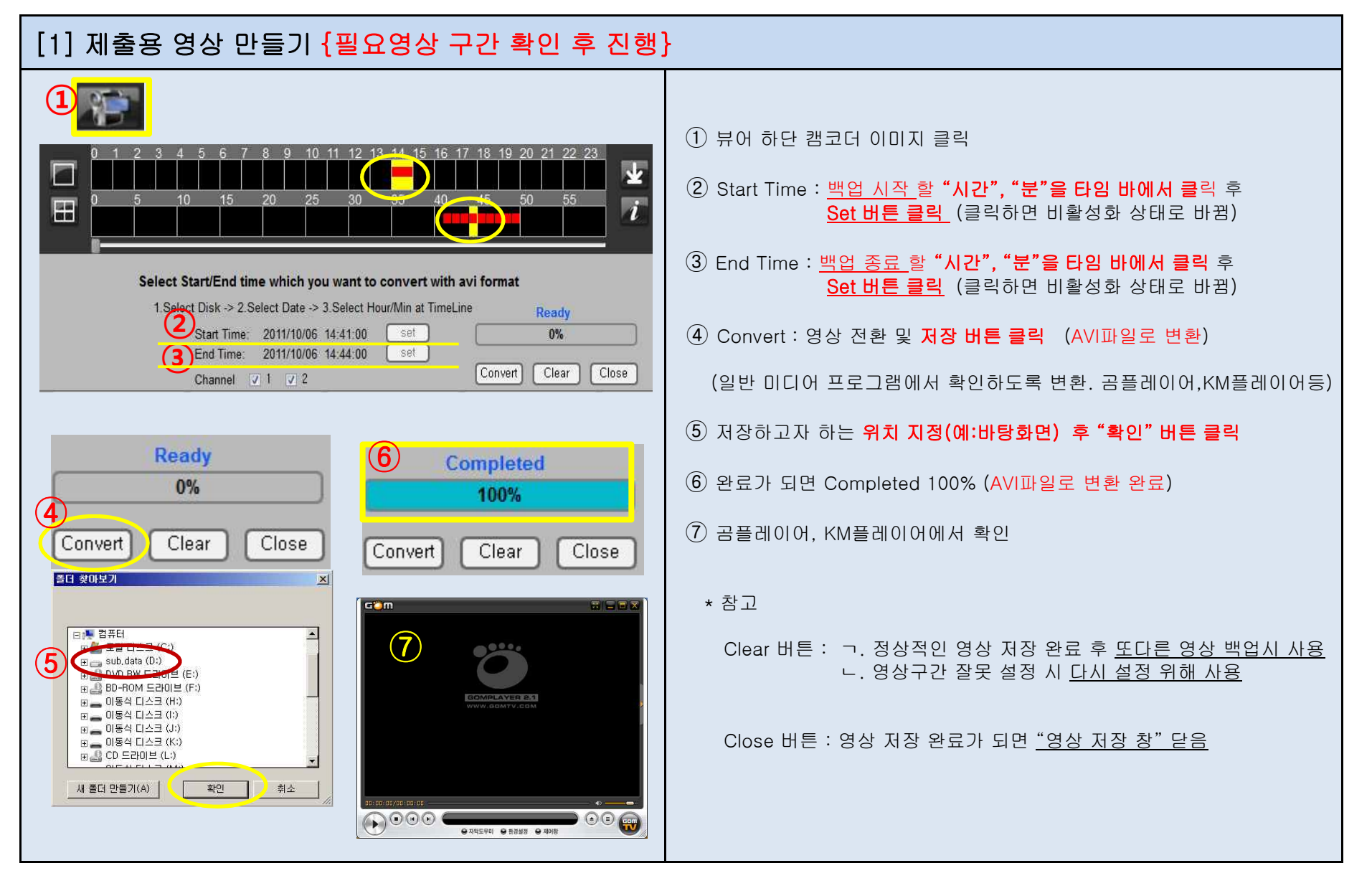

#### 6. KP-211 HDD 포멧

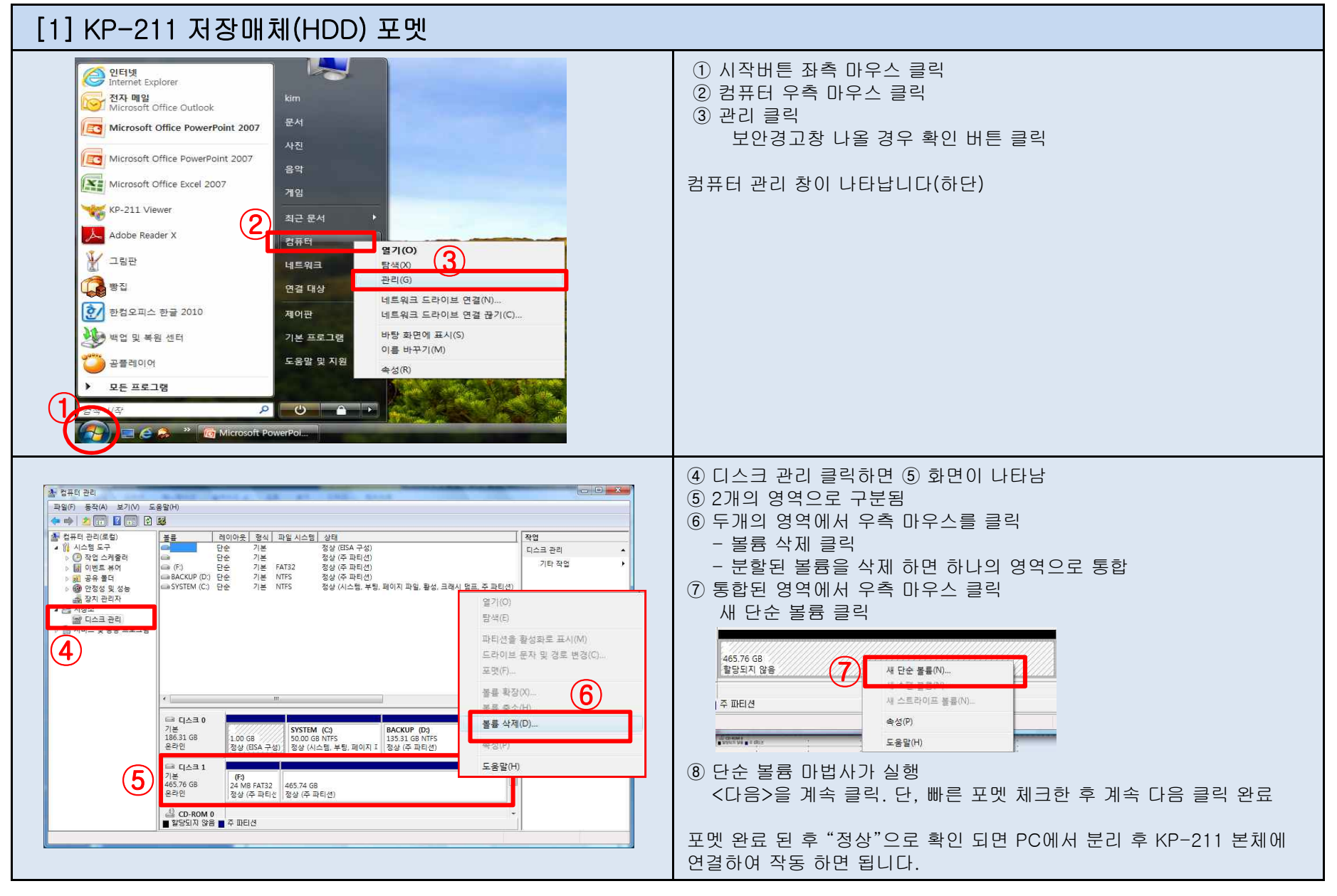